# eMS Einsatznachbearbeitung

Anleitung für Kdt und Berichtsersteller

## Die neue zentralisierte Einsatznachbearbeitung der Feuerwehren in Bayern eMS ist unter folgendem Link zu erreichen: <https://einsatznachbearbeitung.bayern.de/login>

Die Anmeldungsdaten für euren Zugang sind aus dem alten System übernommen worden

Das Passwort ist immer nur ein Jahr gültig, wenn es dann nicht geändert wird, wird der Zugang automatisch gesperrt. Falls ihr euch nicht im neuen System einwählen könnt, ist das evtl. passiert, dann einfach eine Email an mich, dann entsperre ich den Zugang wieder.

Dass Passwort muss Groß- und Kleinbuchstaben, Ziffern und Sonderzeichen enthalten. Am besten ändert man immer nur die letzten 3 Ziffern.

Auf den nächsten Seiten der Anleitung zeige ich die neue Startseite und die wichtigsten Erklärungen dazu. Weitere Infos sind in der Anleitung des Bay. Staatsministerium des Innern, für Sport und Integration zu finden.

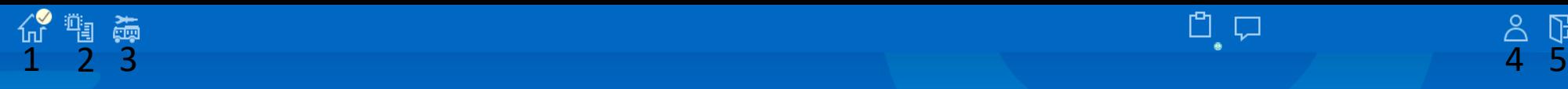

F

 $\mathbb{G}$ 

# **Sitemap**

## Einsatznachbearbeitung

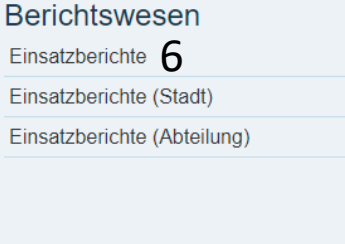

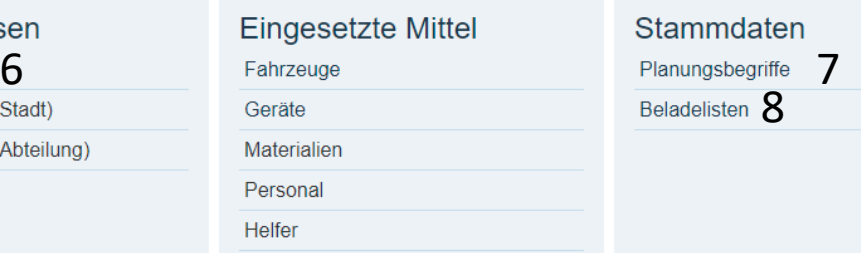

## Stärkemeldung

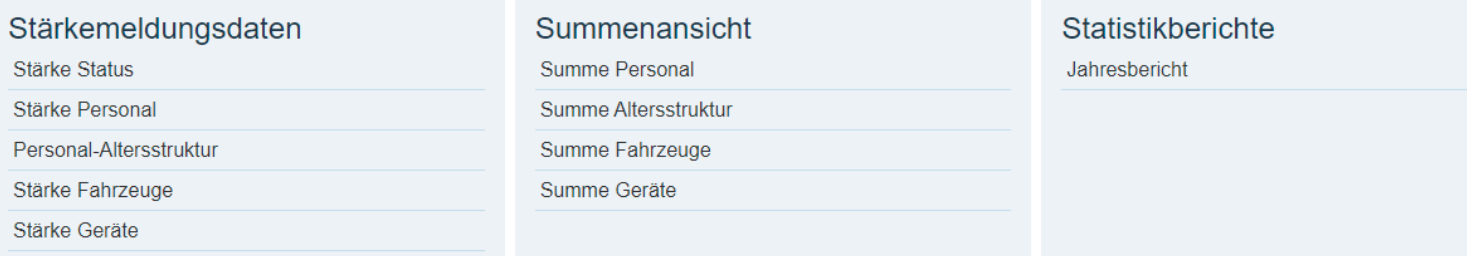

- 1. Button um zur Startseite zu wechseln
- 2. Button um zur Einsatznachbearbeitung zu wechseln
- 3. Button um zur Stärkemeldung zu wechseln Auf der Startseite (wie z.B. bei Ziffer 6) können auch alle Bezeichnungen direkt angeklickt werden

Geräte Material Persona Helfer

- 4. Button zum Benutzerkonto
- 5. Button zum Abmelden aus eMS
- 6. Für die Bearbeitung der Einsatzberichte anklicken

Mandantenverwaltung

Mandanten

- 7. Planungsbegriffe (Liste aller Planungsbegriffe für Fahrzeuge,
- Geräte,etc., welche in eMS verwendet werden
- 8. Beladelisten der versch. Feuerwehrfahrzeuge

Über das Icon Benutzereinstellungen öffnet sich folgendes Menü:

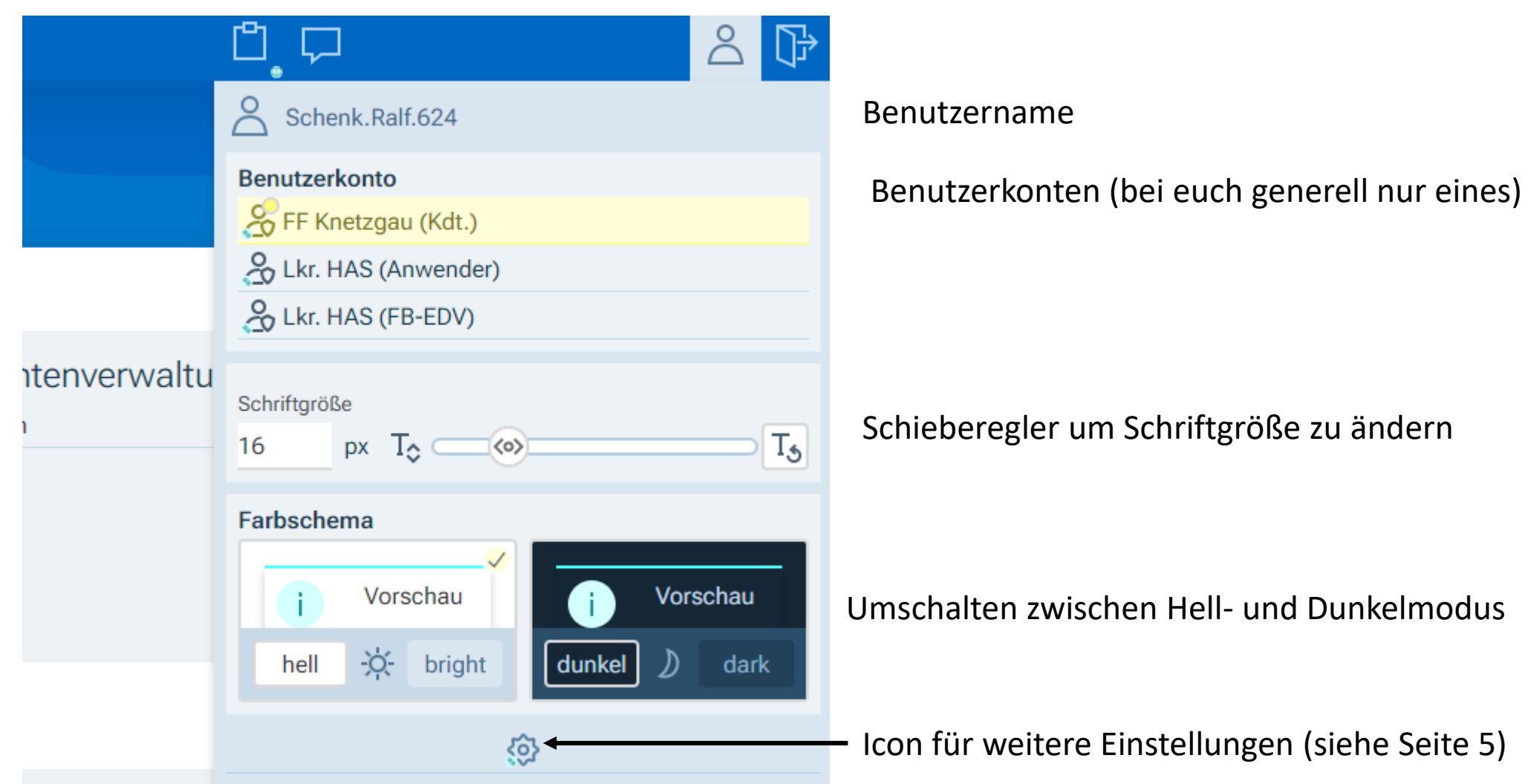

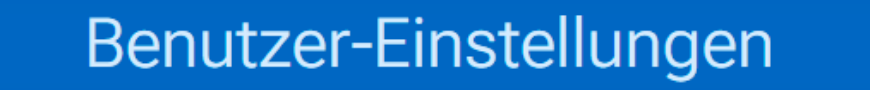

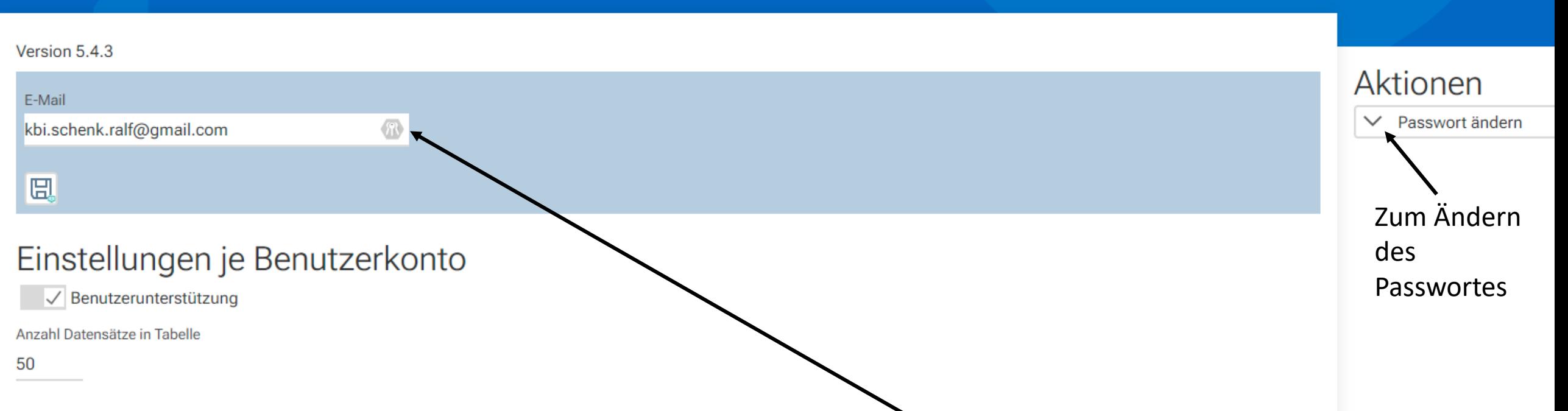

Es besteht die Möglichkeit für jeden Benutzer, sein Passwort zurücksetzen zu lassen, falls dieses vergessen wurde oder abgelaufen ist. Diese Funktionalität kann nur über die hier hinterlegte E-Mail-Adresse erfolgen. Die Anwenderin/der Anwender sind selbst dafür verantwortlich, dass diese Information aktuell gehalten wird. Die Hinterlegung ist freiwillig.

# Benutzer-Einstellungen

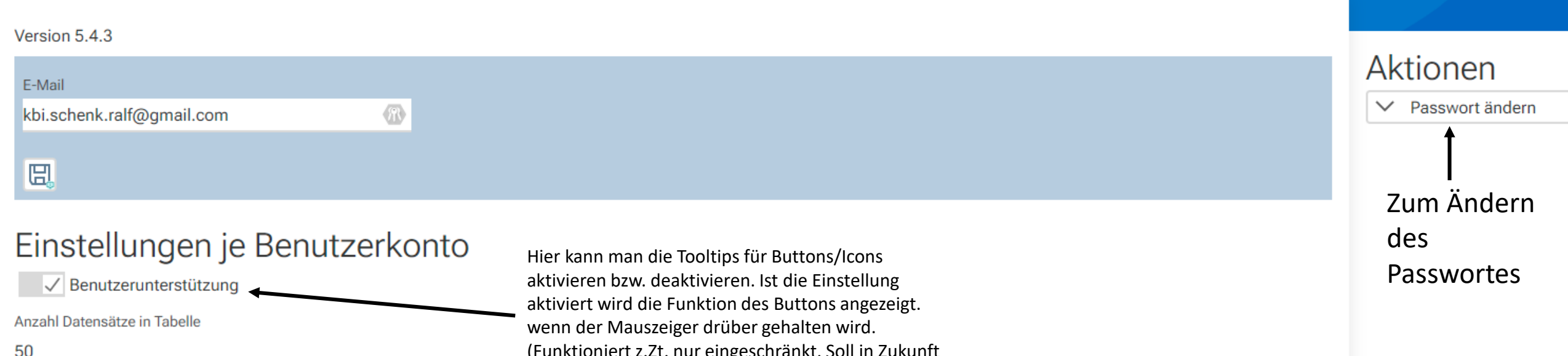

Hier kann die Anzahl der angezeigten Datensätze in Tabellen (z.B. Anzahl der angezeigten Einsatzberichte) verändert werden. Eine Änderungen wirkt sich auf alle Tabellen aus.

(Funktioniert z.Zt. nur eingeschränkt. Soll in Zukunft bei allen Buttons/Icons geschaltet werden)

Über den Homebutton wird die Startseite wieder erreicht!

## Einsatznachbearbeitung - Einsätze

**1** 09-06-74-163-05 - FF Knetzgau

 $\frac{1}{\sqrt{2}}$ 

|막 |←  $\overline{\phantom{0}}$ 

Button Hierarchie (Relevant für Federführende Kdt., welche für mehrere Feuerwehren zuständig sind)

 $\vee$   $\sqrt{}$  0/18

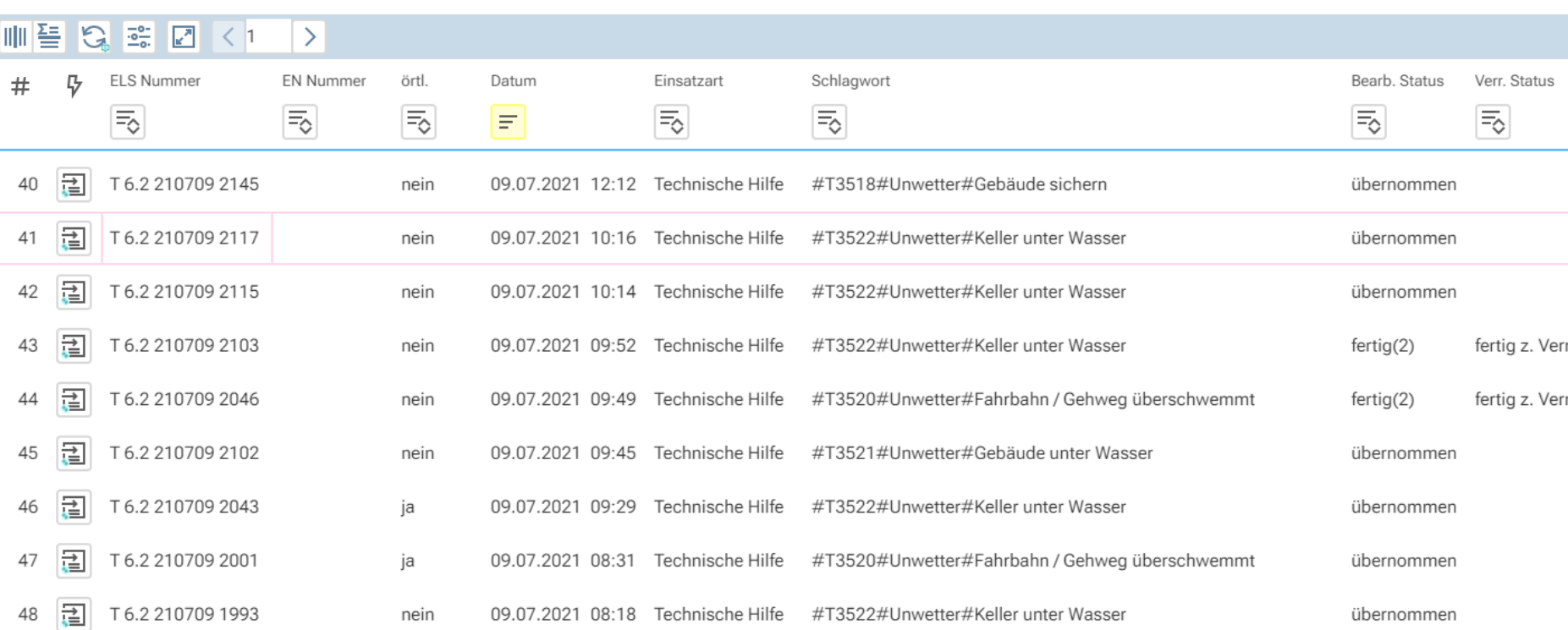

Button Datensatz bearbeiten (klicken um einen Einsatzbericht auszuwählen)

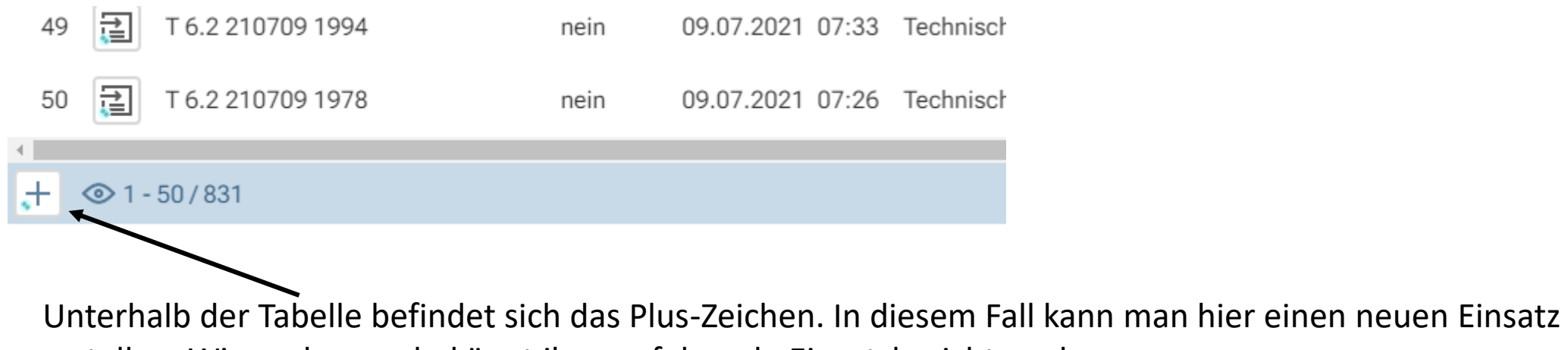

erstellen. Wie vorher auch, könnt ihr nur folgende Einsatzberichte anlegen:

Einsatzart

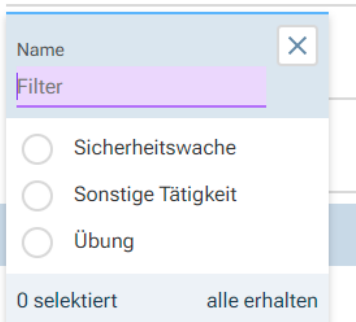

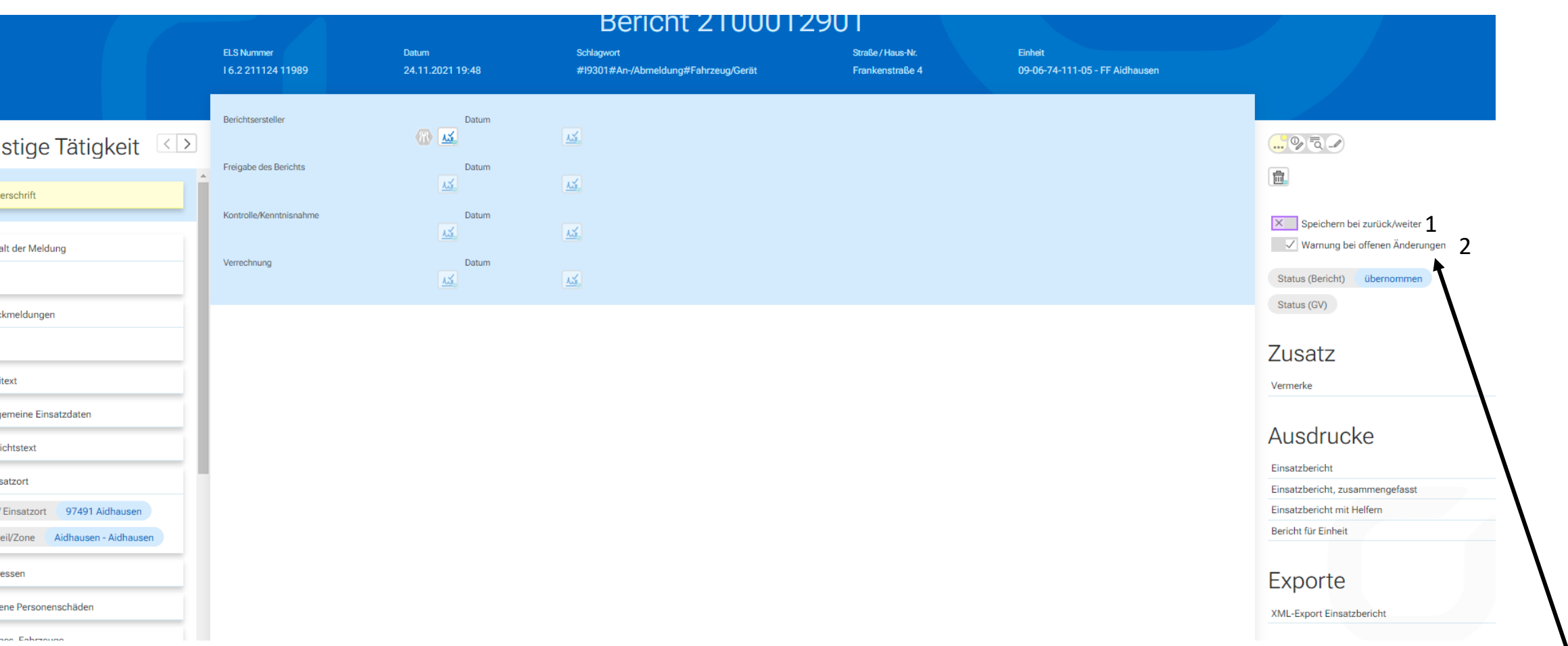

- 1. Wird hier der Haken gesetzt, wird automatisch gespeichert wenn man den gerade bearbeiteten Teil des Formulars verlässt
- KBI Schenk Ralf Fachberater EDV **1988 Marnung, dass noch nicht gespeighert** 2. Setzt man den Haken hier, kommt eine wurde

Die Bearbeitung der Einsatzberichte und das Pflegen der Stärkemeldung wird so wie im alten System vorgenommen. Es haben sich hauptsächlich die Anordnung und das Aussehen der entsprechenden Seiten geändert.

Diese Anleitung soll als Kurzanleitung dienen um mit dem neuen System arbeiten zu können. Weitere, umfangreichere Anleitungen sind in einer Cloud hinterlegt. Der Link dazu kommt per Email.

Für 2022 sind (wenn es die Umstände wieder zulassen) Präsenzschulungen in Gleisenau geplant.

Auf den folgenden Seiten findet ihr noch die wichtigsten Funktionen und Symbole und auf der letzten Seite die Links zum Erreichen des Systems.

Für Fragen stehe ich gerne zur Verfügung!

## Funktionen und Symbole in der eMS

### **Allgemeine Funktionen**

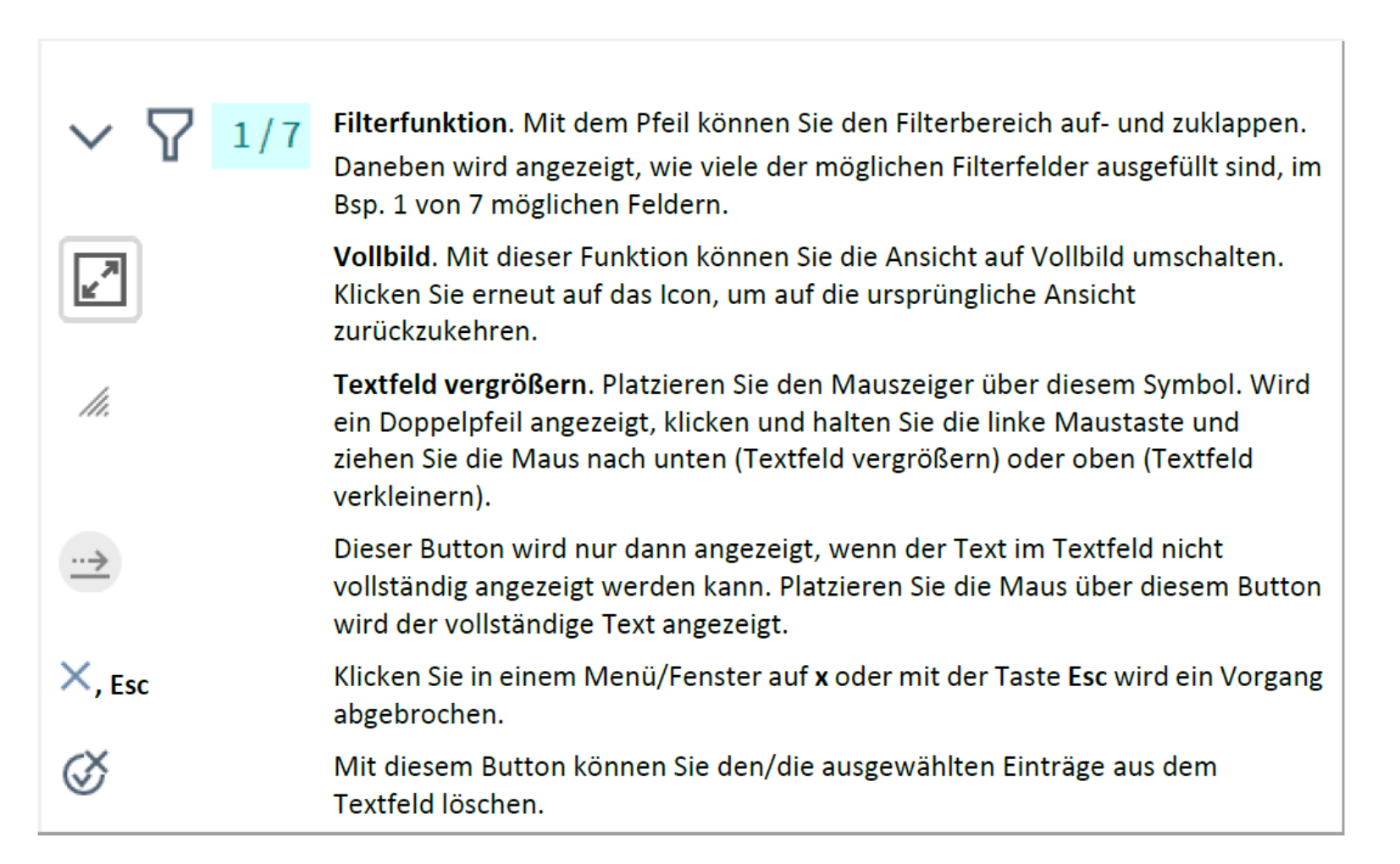

#### Formulare bearbeiten

In der Haupt-Aktionsleiste stehen die folgenden Funktionen zur Verfügung:

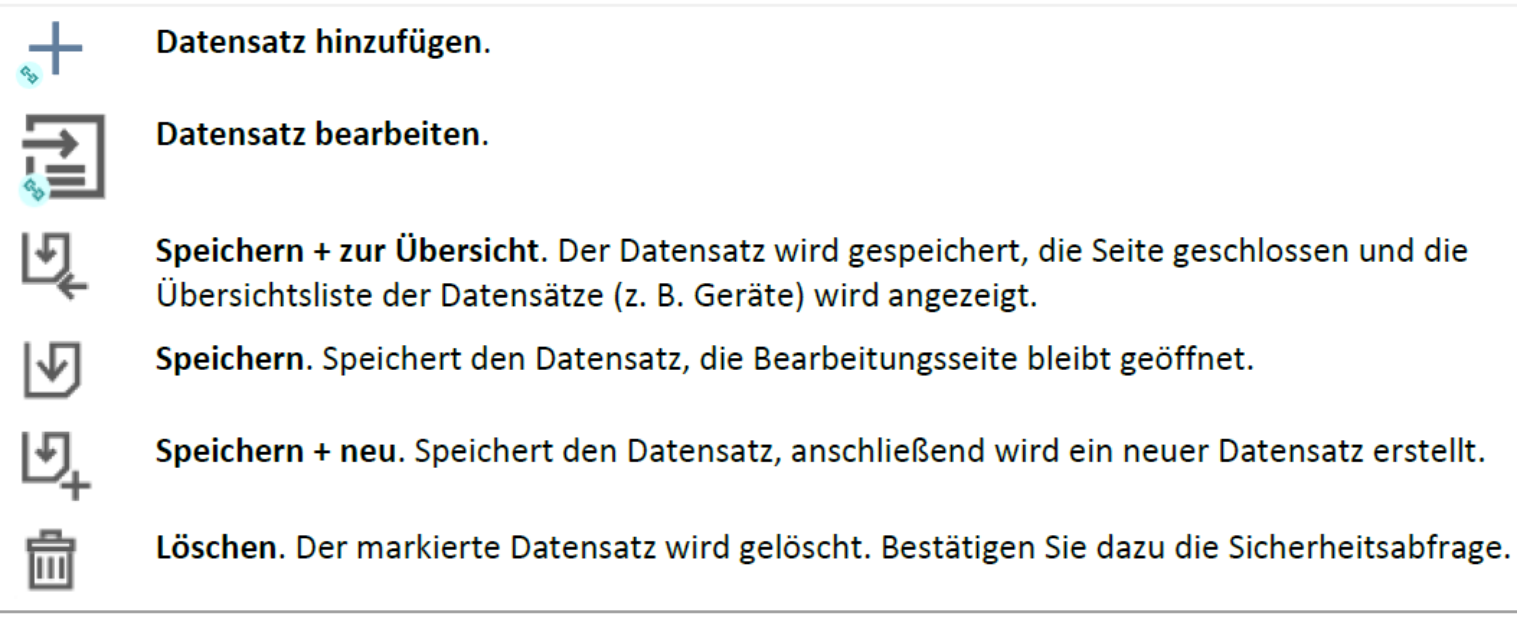

eMS ist auch mit folgenden Links zu erreichen:

*https://einsatznachbearbeitung.bayern https://einsatznachbearbeitung.bayern.de*

eMS funktioniert mit folgenden Browserversionen:

*Google Chrome: Version 91 oder höher Mozilla Firefox: Version 87 oder höher Microsoft Edge: Version 89 oder höher*